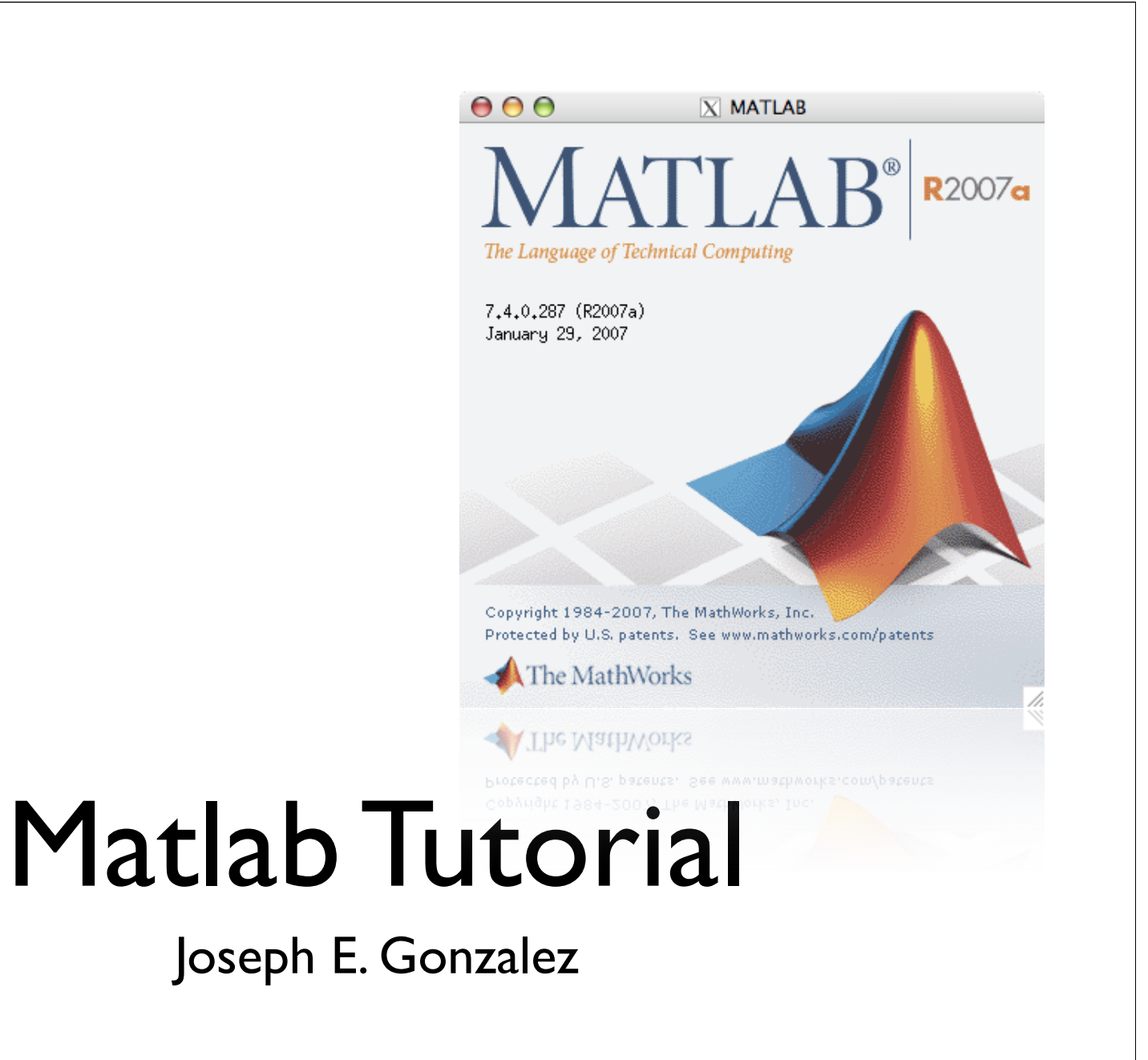

## What Is Matlab?

- MATrix LABoratory
	- **Interactive Environment**
	- Programming Language
- Invented in Late 1970s
	- Cleve Moler chairman CSD Univ New Mexico

# Why we use it?

- Fast Development
- Debugging
- Mathematical Libraries
- Documentation
- Tradition
- Alternatives: Mathematica, R, Java? ML?...

### Details

- Language
	- Like C and Fortran
	- Garbage Collected
- Interface
	- **•** Interactive
	- Apple,Windows, Linux (Andrew)
	- Expensive ("Free" for you)

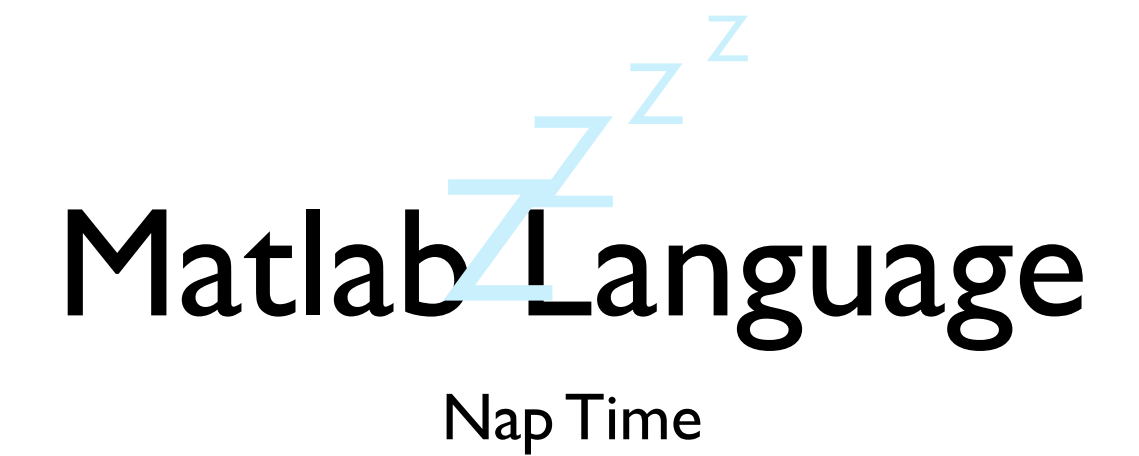

• This is a comment

$$
• ((1+2)*3 - 2^2 - 1)/2
$$

### $\bullet$  2

• Use ; to suppress output (scripts and functions)

$$
• ((1+2)*3 - 2^2 - 1)/2;
$$

- Assignment with equality
	- $a = 5$ ;
		- No Output
- Logical test like >, <, >=, <=,  $\sim$ =

$$
\bullet \ \ a == 6
$$

- Short Circuited Logic
	- true  $||$  (slow\_function)
		- 1 % Evaluates Quickly
	- true | (slow\_function)
		- 1 % Evaluate slowly
- Matrix logic
- A simple array
	- [1 2 3 4 5]
		- 1 2 3 4 5
	- $[1, 2, 3, 4, 5]$ 
		- 1 2 3 4 5
- All the following are equivalent
	- [1 2 3; 4 5 6; 7 8 9]
	- $\bullet$  [1,2,3; 4,5,6; 7,8,9]
	- $[[1\ 2; 4\ 5; 7\ 8]\ [3; 6; 9]]$
	- [[1 2 3; 4 5 6]; [7 8 9]]
- Creating all ones, zeros, or identity matrices
	- zeros( rows, cols )
	- ones(rows, cols)
	- eye( rows )
- Creating Random matrices

• Make a matrix

• 
$$
A = [1 \ 2 \ 3; 4 \ 5 \ 6; 7 \ 8 \ 9]
$$

Array and Matrix Indices Start at I not 0. (Fortran)

• 1 2 3 4 5 6 7 8 9

• Access Individual Elements

#### • Make a matrix

• 
$$
A = [1 \ 2 \ 3; 4 \ 5 \ 6; 7 \ 8 \ 9]
$$

• 1 2 3 4 5 6 7 8 9

• Access Individual Elements

- Make a matrix
	- $A = \{1 \ 2 \ 3; 4 \ 5 \ 6; 7\}$ 8 9]
		- 1 2 3 4 5 6 7 8 9
- Access Individual Elements
	- $\bullet$  A(1, logical([1,0,1]))
		- 1 3
	- A(  $mod(A, 2) == 0$ )'
		- 4 2 8 6

#### • Make a matrix

• 
$$
A = [1 2 3; 4 5 6; 7 8 9]
$$

• 1 2 3 4 5 6 7 8 9

• 
$$
A + 2 * (A / 4)
$$

### • Make a matrix

• 
$$
A = [1 \ 2 \ 3; 4 \ 5 \ 6; 7 \ 8 \ 9]
$$

• 1 2 3 4 5 6 7 8 9

- Transpose
	- $\bullet$   $A'$
- Matrix Multiplication
	- $A^*A \times$  Equivalent to  $A^2$

• 30 36 42 66 81 96 102 126 150

- Element by Element Multiplcation
	- A  $* A$  % equivalent to A.^2

• Matrix Multiplication

•  $inv(A)$  %  $A^(-1)$ 

•  $1.0e+16$  \* 0.3153 -0.6305 0.3153 -0.6305 1.2610 -0.6305 0.3153 -0.6305 0.3153

• Solving Systems

• Define some variables and store a function in f

$$
\bullet \ \ c=4;
$$

- $f = \mathcal{Q}(x) x + c;$
- $f(3)$ 
	- 7
- Like arrays but can have different types
	- $x = {^{\circ}$  hello', 2, 3 $};$
	- $x\{1\}$ 
		- 'hello'
	- $x{2}$ 
		- 2
- Provide a convenient tool to organize variables
- Create Structs on the fly
	- point. $x = 3$ ;
	- point.y =  $4$ ;
	- point

## Objects

- You can make objects but ...
	- you won't need them.
	- I don't know how to make them.
	- most people don't use them

• If Statements

•  $c = rand$ ;

• if  $(c > .5)$  %% conditional disp('Greater than'); elseif  $(c < .5)$  disp('Less Than'); else disp('Equal to'); end

- If Statements
	- $\bullet$  count = 0;

\n- for 
$$
i = 1
$$
:length(data)
\n- count = count + ...
\n- (data(i, l) == 4 && data(i, 3) == 2);
\n- end
\n

• Avoid using for loops

## Scripts vs Functions

### • Scripts

- List of commands that operate on the current workspace
- Functions
	- List of commands that operate in a separate workspace
	- Takes in values from current workspace and returns values
	- Function name  $=$  filename
	- Can have additional (hidden) functions

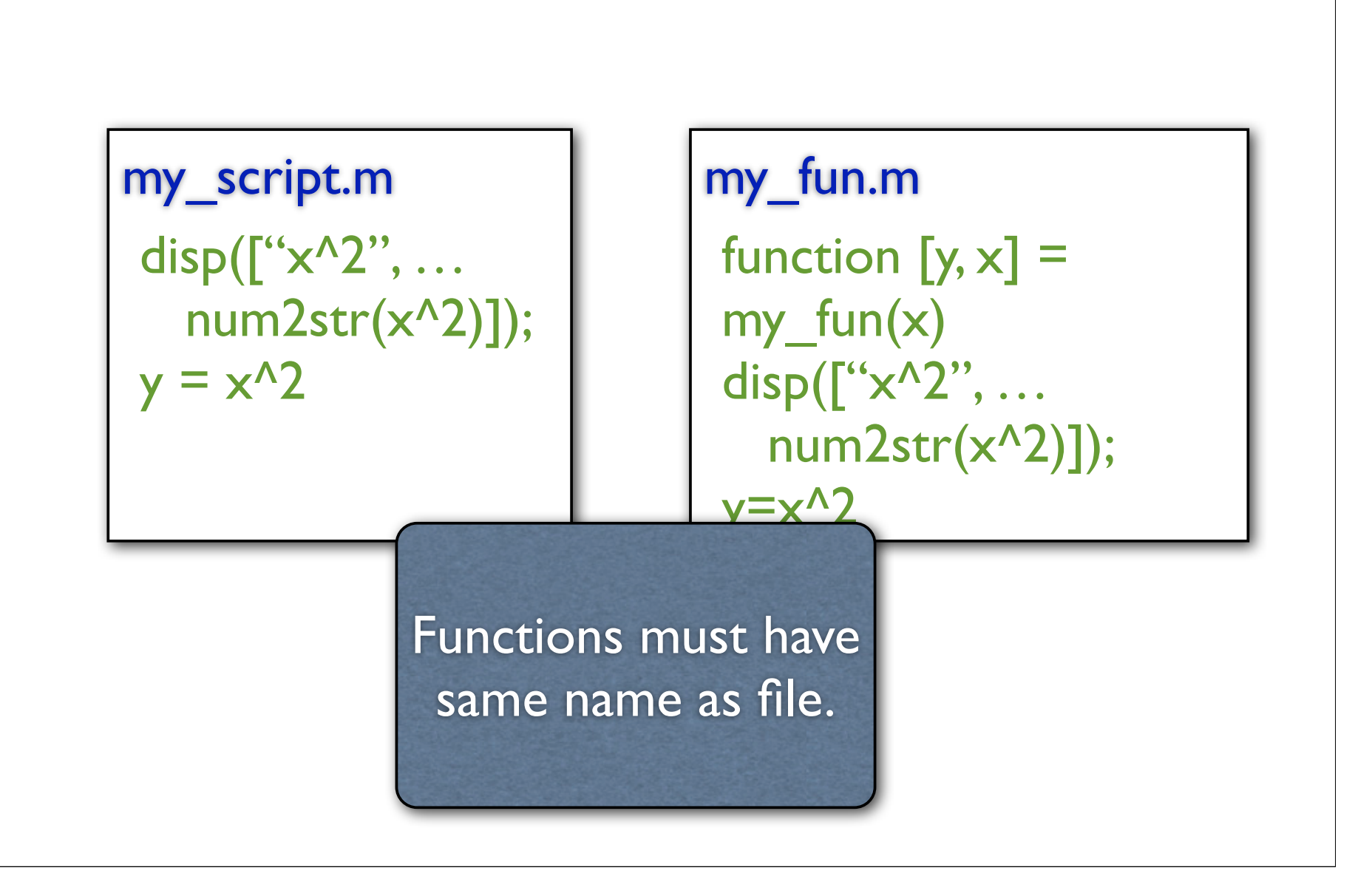

my\_script.m  $y = x^2$ ;  $x = x + 3$ ;

 $\bullet$   $x=2$ ; my\_script;

 $\bullet$  x

• 5

my\_fun.m function  $[y, x] =$ my\_fun(x)  $y=x^2$ ?;  $x = x + 3$ ;

 $\Rightarrow x=2; [y, xp] = my_fun(x);$ >> x ans: 2  $\rightarrow$  y ans: 4 >> xp ans: 5

# Things to Know

- Useful operators
	- >, <, >=, <=, ==, &, |, &&, ||, +, -, /, \*, ^, …, ./,  $\langle$   $*, \Lambda \rangle$
- Useful Functions
	- sum, mean, var, not, min, max, find, exists, clear, clc, pause, exp, sqrt, sin, cos, reshape, sort, sortrows, length, size, length, setdiff, ismember, isempty, intersect, plot, hist, title, xlabel, ylabel, legend, rand, randn, zeros, ones, eye, inv, diag, ind2sub, sub2ind, find,

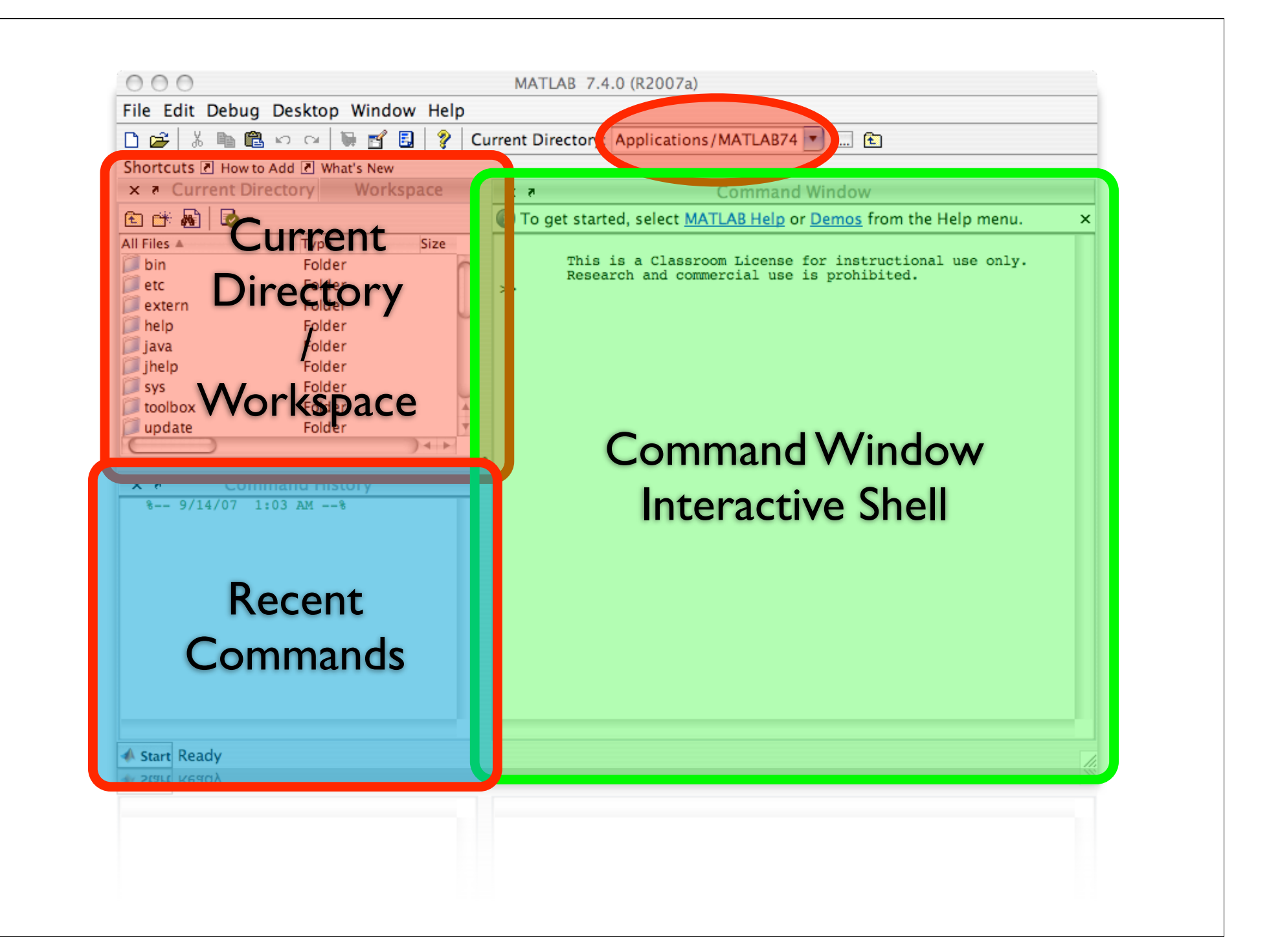

# Command Console

- Like a linux shell
	- Folder Based
	- Native Directories
	- ls, cd, pwd
- Use tab key to auto complete
- Use up arrow for last command

**Is : List Directory Contents** README.txt example3 tutorial.m example1 my\_function.m tutorial1.m example2 next.m tutorial2.m pwd :View Current directory  $ans =$ /Users/jegonzal/tutorial >> cacd : Change Directory >> pwd example2 next.m  $ans =$ >> cd /Users/jegonzal >> ls tutor >> cd  $\gg$  tut

- Get help on a function
	- help <function name>
- List names of variables in the environment
	- whos
- Clear the environment
	- clear

## Folders

- Help organize your programs
- Can only call functions and scripts in:
	- The present working directory (pwd)
	- The Matlab path (path)
- Call functions and scripts by typing name >> my\_script >> y = my\_function(x)

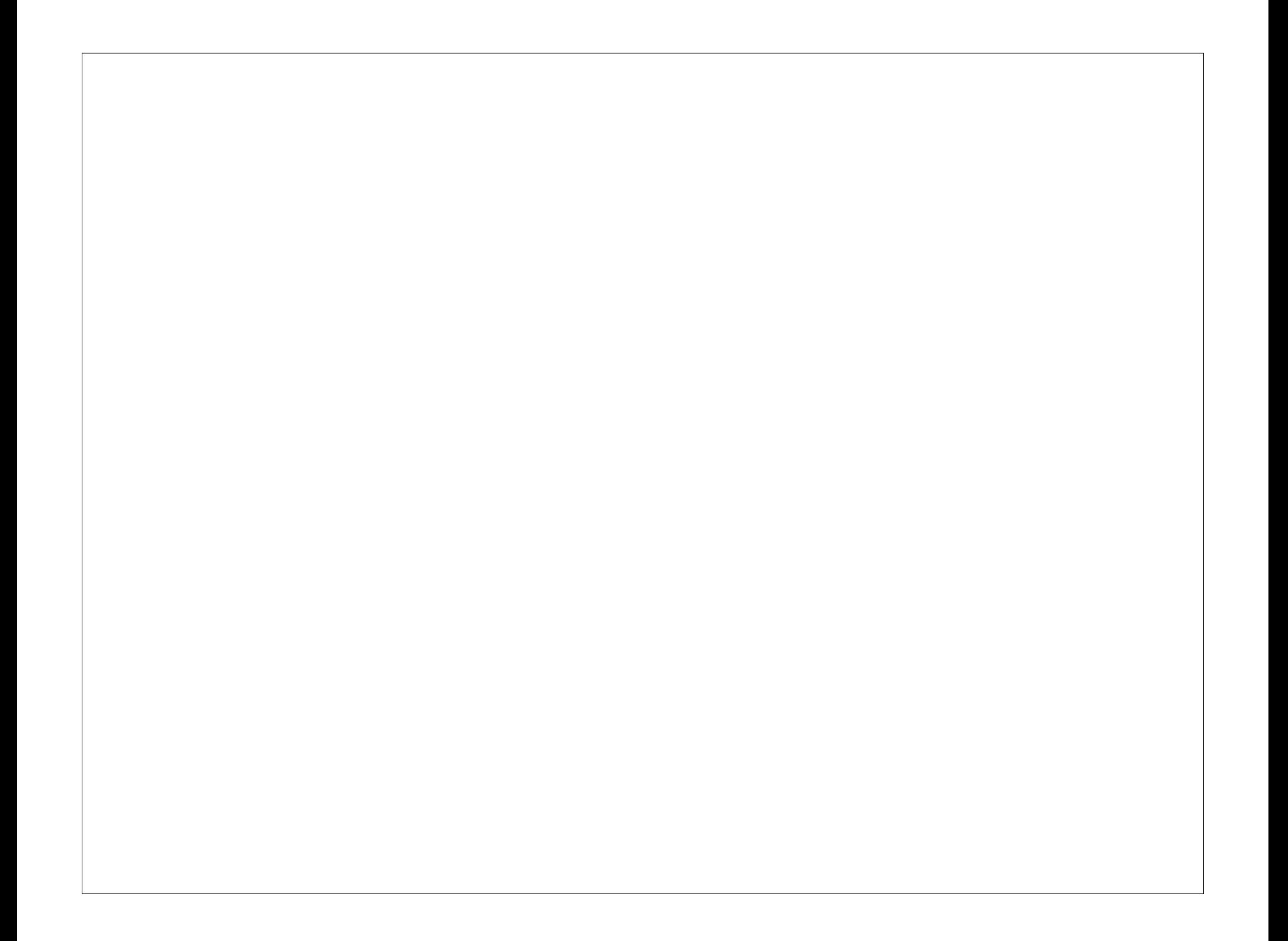

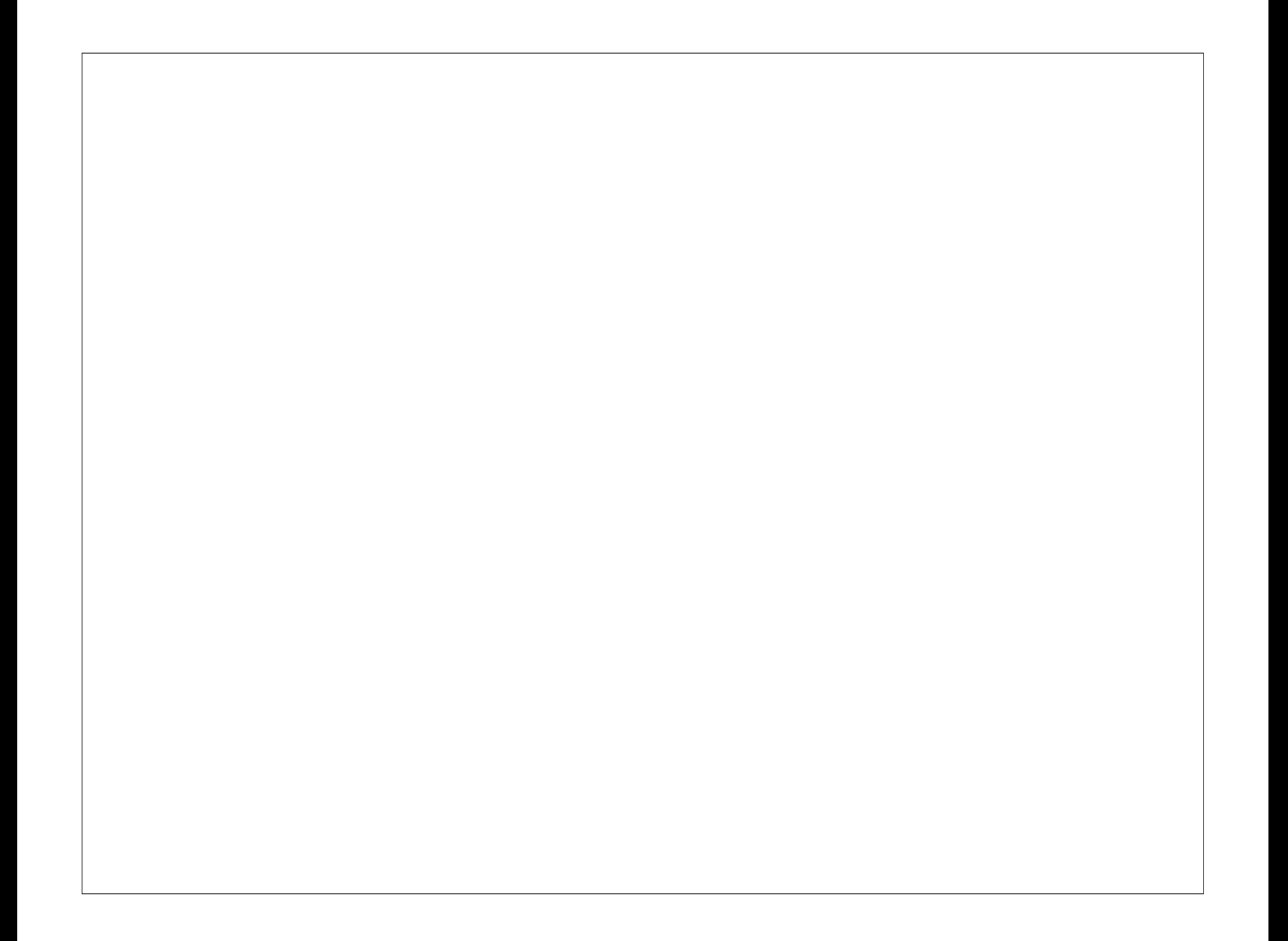

# Debugging

- Insert break points
	- Click to the left of the line (Red Circle)
- Use interactive shell

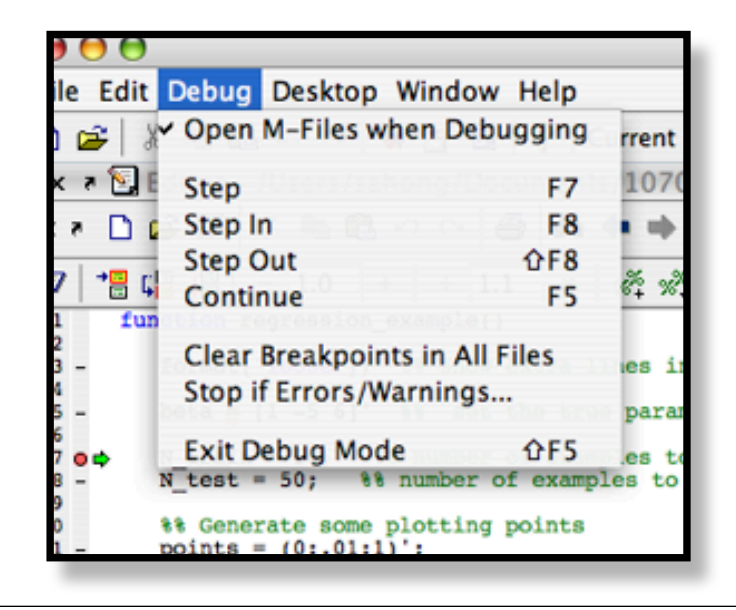

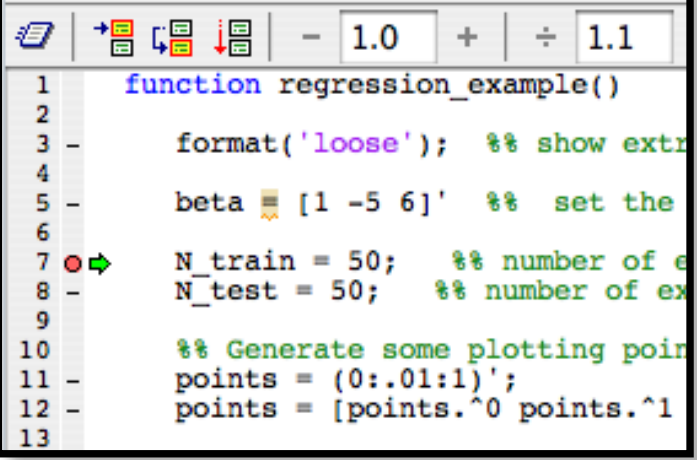

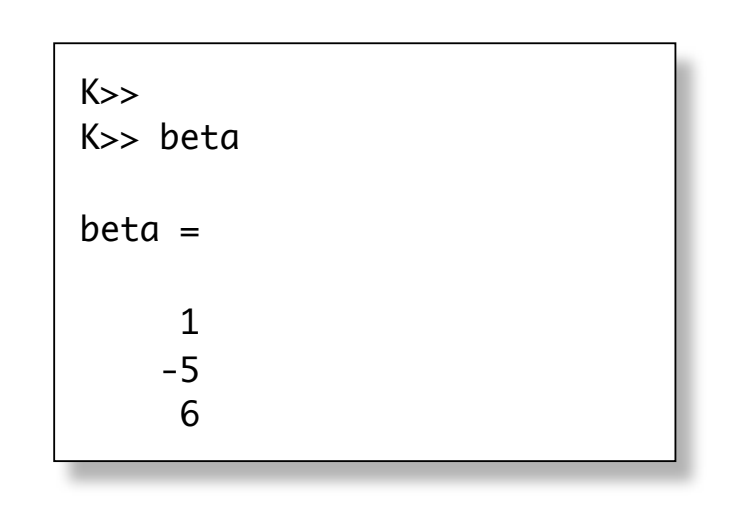

## Walk Through Interface